## How to check journal quartile category

RMC ‐ 2014

- Go to http://apps.webofknowledge.com
	- The site is accessible with UTM IP address only
	- If outside UTM please use UTM VPN

• Key in your journal name and select publication name from the dropdown list. Then click search.

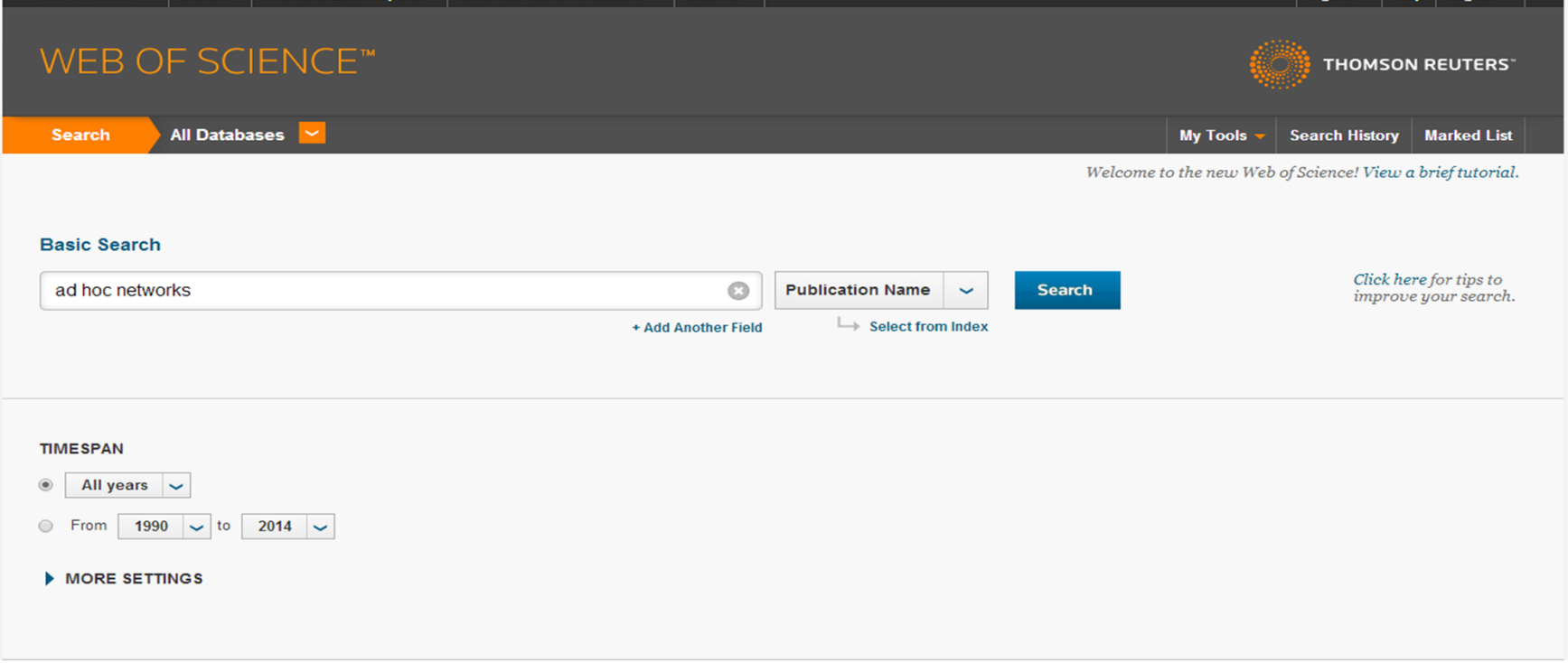

#### • Click on any title from the results.

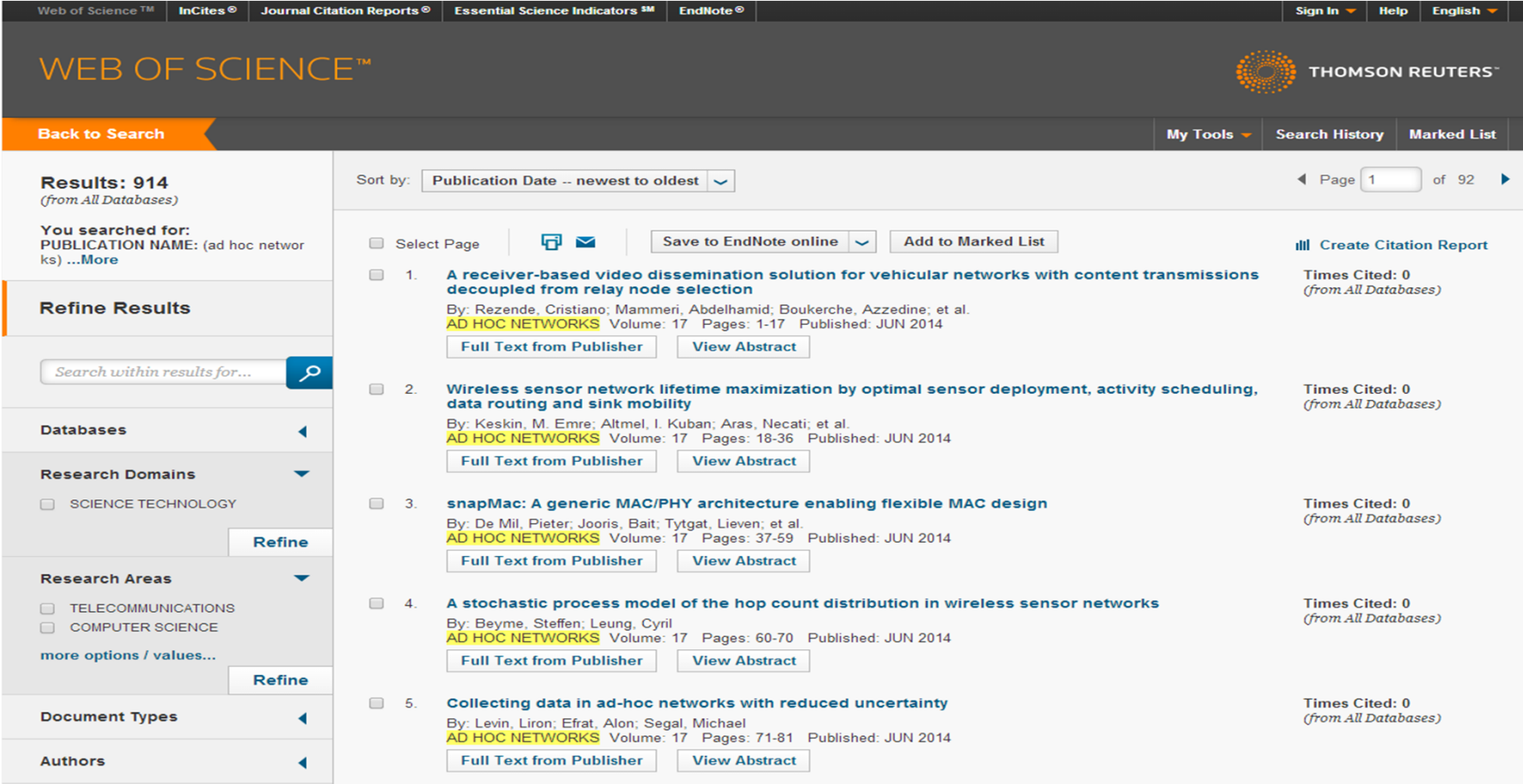

• Click on the view journal information to find out the quartile information

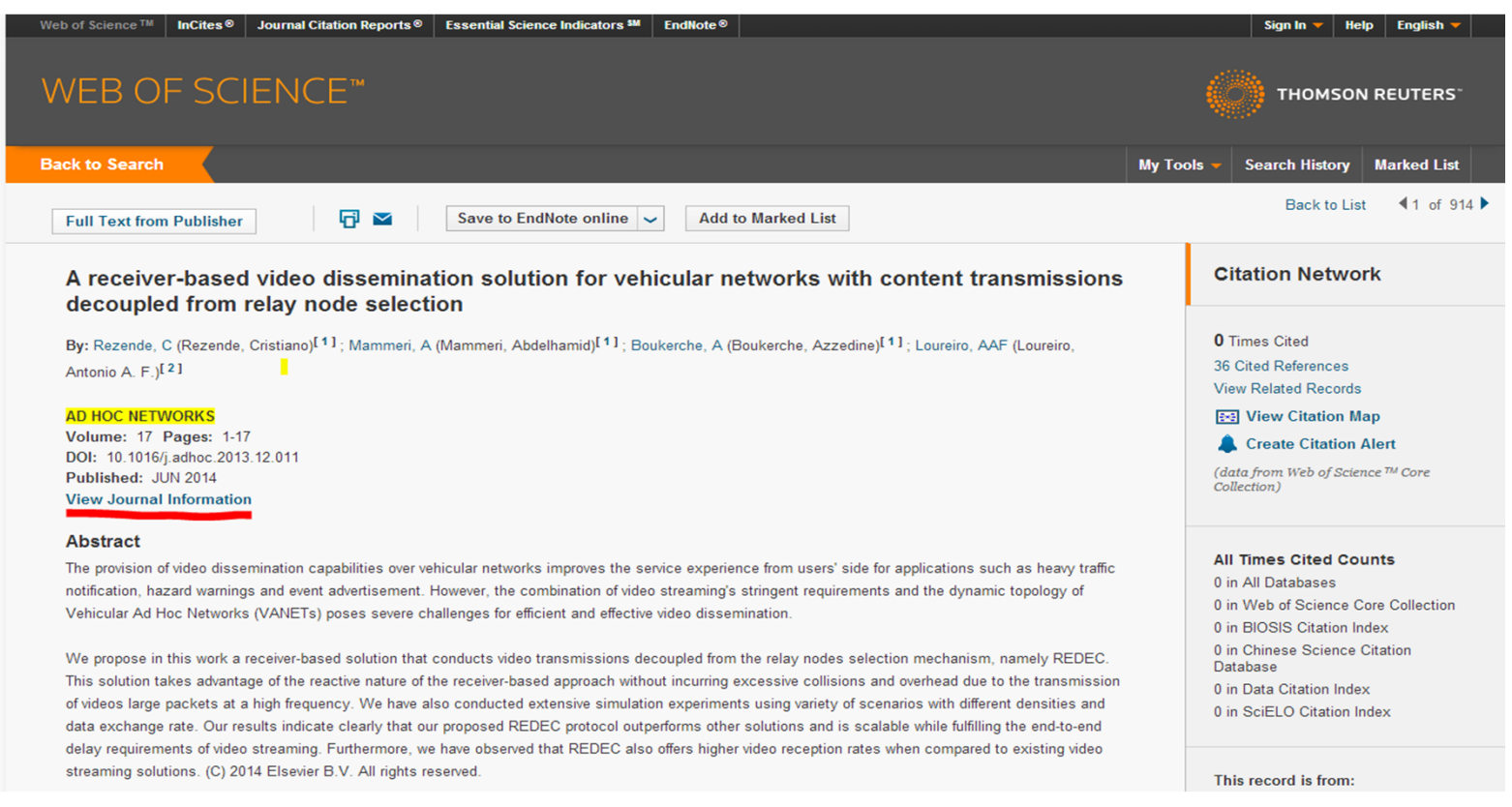

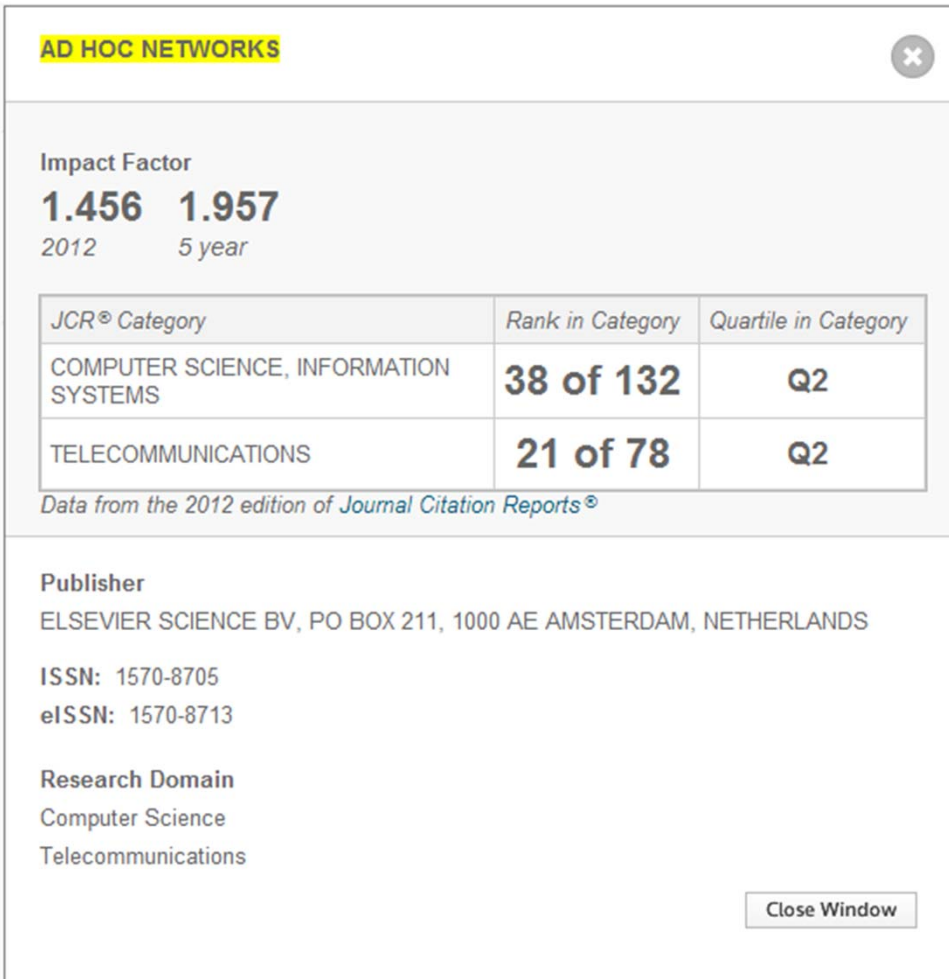

• Quartile in Category column shows your journal quartile in different categories

• Choose the highest e.g. Q1